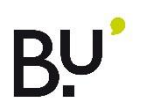

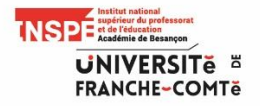

## **Imprimer, scanner, photocopier**

- Munissez-vous de votre carte bancaire. Rendez-vous sur le site de l'UFC : <http://www.univ-fcomte.fr/>
- En bas de la page d'accueil, cliquez sur : « **Paiement en ligne** »

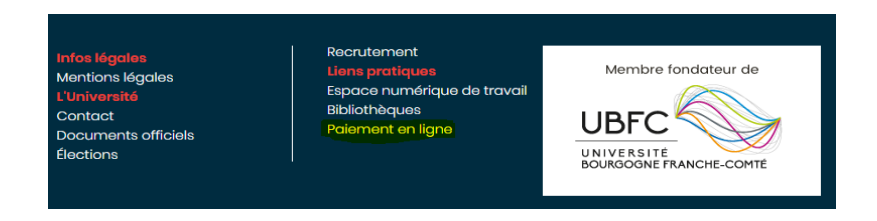

Ensuite cliquez sur l'icône : « **Autres services en ligne** »

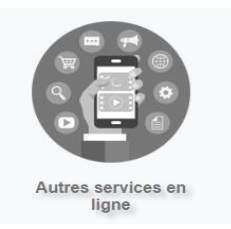

 $\triangleright$  Puis sur

Chargement de crédits pour les copieurs de l'INSPE

 $\triangleright$  Identifiez-vous

```
Vous êtes un
personnel ou un
étudiant et vous
avez un compte à
 l'Université de
 Franche-Comté
```
- Indiquez votre « **identifiant** » et votre « **mot de passe** »
- $\triangleright$  Cliquez sur

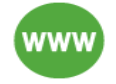

Saisir mon inscription ou paiement

 $\triangleright$  Suivre les instructions

## **Tarifs des impressions et photocopies :**

Noir et blanc : **0,03 €** - Couleur : **0,15 €**